$H$  $OC$ 874.3 **U63** no.20

...JAA Eastern Region Computer Programs<br>and Problems NWS ERCP - No. 20

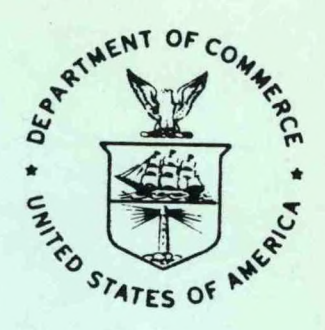

AFOS HURRICANE PLOTTER

Charles Little WSFO Columbia, SC

SCIENTIFIC SERVICES DIVISION Eastern Region Headquarters May 1984

 $N.O.A.A.$ U.S. Dept. of Commerce

**JUN 1 9 1984** 

**SCHOOL** 

**U.S. DEPARTMENT OF COMMERCE** 

National Oceanic and Atmospheric Administration

National Weather Service

要好事

#### NOAA TECHNICAL MEMORANDUM

National Weather Service, Eastern Region Computer Programs and Problems

The Eastern Region Computer Programs and Problems (ERCP) series is <sup>a</sup> subset of the Eastern Region Technical Memorandum series. It will serve as the vehicle for the transfer of information about fully documented AFOS application programs. The format ERCP - No. <sup>1</sup> will serve as the model for future issuances in this series.

- <sup>1</sup> An AFOS version of the Flash Flood Checklist. Cynthia M. Scott, March 1981. (PB81 211252).
- <sup>2</sup> An AFOS Applications Program to Compute Three-Hourly Stream Stages. Alan P. Blackburn, September 1981. (PB82 156886).
- <sup>3</sup> PUPPY (AFOS Hydrologic Data Reporting Program). Daniel P. Provost, December 1981. (PB82 199720).
- <sup>4</sup> Special Search Computer Program. Alan P. Blackburn, April 1982. (PB83 175455).
- <sup>5</sup> Conversion of ALEMBICS Workbins. Alan P. Blackburn, October 1982. (PB83 138313).
- <sup>6</sup> Real-Time Quality Control of SAOs. John A. Billet, January 1983. (PB83 166082).
- <sup>7</sup> Automated Hourly Weather Collective from HRR Data Input. Lawrence Cedrone, January 1983 (PB83 167122).
- 8 Decoders for FRH, FTJ and FD Products. Cynthia M. Scott, February 1983. (PB83 176057).
- <sup>9</sup> Stability Analysis Program. Hugh M. Stone, March 1983. (PB83 197947).
- <sup>10</sup> Help for AFOS Message Comp. Alan P. Blackburn, May 1983. (PB83 213561).
- <sup>11</sup> Stability and Other Parameters from the First Transmission RAOB Data. Charles D. Little, May 1983. (PB83 220475).
- <sup>12</sup> TERR, PERR, and BIGC: Three Programs to Compute Verification Statistics. Matthew R. Peroutka, August 1983. (PB84 127521).
- 13 Decoder for Manually Digitized Radar Observations. Matthew R. Peroutka, June 1983. (PB84 127539).
- <sup>14</sup> Slick and Quick Data Entry for AFOS Era Verification (AEV) Program. Alan P. Blackburn, December 1983. (PB84 138726).
- <sup>15</sup> MDR--Processing Manually Digitized Radar Observations. Matthew R. Peroutka, November 1983. (PB84 161462)
- <sup>16</sup> RANP: Stability Analysis Program. Hugh M. Stone, February 1984.(PB84 <sup>16144</sup>
- 17 ZONES. Gerald G. Rigdon, March 1984. (PB84 174325)
- 18 Automated Analysis of Upper Air Soundings to Specify Precipitation Type. Joseph R. Bocchieri and Gerald G. Rigdon, March 1984. (PB84 174333)(continued on Inside Rear Cover)

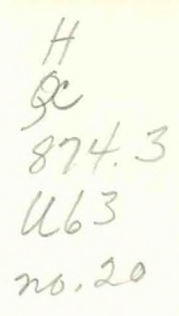

NOAA EASTERN REGION COMPUTER PROGRAMS AND PROBLEMS - No. 20

AFOS HURRICANE PLOTTER

Charles Little<br>WSFO Columbia, SC

SCIENTIFIC SERVICES DIVISION Eastern Region Headquarters May 1984

N.O.A.A. U.S. Dept. of Commerce

AUG 71984

18617

U. S. nedt, of namerce VON

 $C''''$ 

 $312494$ 

#### AFOS HURRICANE PLOTTER

### Charles Little WSFO Columbia, SC

#### I. General Information

A. Summary

This program was developed to aid Weather Service personnel in the rapid and accurate plotting of tropical storm positions. The program will plot the past, present, and forecast positions of tropical storms on a GDM.

B. Environment

The program is AFOS compatible and is written in Data General FORTRAN IV.

C. References

Egger, Thomas J., 1983: Assembly Language Graphics Library (EGR1.LB) with FORTRAN Interfacing. NWS Central Region Computer Programs and Problems NWS CRCP - No. 9, National Weather Service, Kansas City, MO.

Peroutka, Matthew, 1981: Accessing the AFOS Database. NWS Western Region Computer Programs and Problems NWS WRCP - No. 23, National Weather Service, Salt Lake City, UT.

Sunkel, Warren E., 1983: The Topeka Library (TOP.LB). NWS Central Region Computer Programs and Problems NWS CRCP - No. 7, National Weather Service, Kansas City, MO.

#### II. Application

A. Program Description

The program plots the track of tropical storms by reading the data from an AFOS product via the subroutine AFREAD (Peroutka, 1981). This input product is designed to be edited every <sup>6</sup> hours as position updates and forecasts are issued by NHC. Interactive graphic routines (Egger, 1983) are used to plot the data so no AFOS graphic product is generated.

The subroutine FLTCVT (Peroutka, 1981) is used for data conversion. <sup>A</sup> minor change was made to FLTCVT to allow error processing. If an error is detected, the variable is given the value of 999999 instead of halting the program. PLTA is a subroutine used for reading the command line to obtain the desired console and screen on which the data will be plotted. If the switches are not used, the program will default to console  $\emptyset$  and screen 1.

Subroutine KFILL (Sunkel, 1983) is used to complete the CCC part of the AFOS header. The NNNXXX is WRKHUR.

Special library files used were EGR1.L3, AG.LB, TOP.LB, BG.LB, UTIL.LB and AFOSE.LB.

B. Machine Requirements

The disk storage space is about 26 blocks and the program runs in about 20 seconds.

C. Data Base

One AFOS product, CCCWRKHUR, is required to run the program. This is used to input the storm positions to be plotted.

#### III. Procedures

A. Initiation of Program

After the input product, CCCWRKHUR, is completed (see III B.) and entered on the ADM, call up the map background (BØ1, BØ2, BØ3) on which the storm track is to be plotted. The map background should be displayed on the GDM where the program will be instructed to plot the storm track. The program may then be executed by one of the following conmands:

- a. RUN:HUR
- b. RUN:HUR/D
- c. RUN:HUR N/C M/S

With no switches used the program will produce a plot of the storm path with each position labeled with the line number in WRKHUR. The forecast positions have <sup>a</sup> letter before the hour group (Figure 1).

With the /D switch used the program will produce a plot of the storm path with each position labeled with the date and time. The forecast positions have <sup>a</sup> letter following the time (Figure 2).

With the /C and /S switches used the plotting will occur at the GDM indicated by <sup>N</sup> and M. <sup>N</sup> is the console number and Mis the screen number you want the data to be plotted on. It should be the same console and screen on which the map background is displayed. If switches are not used, the program will default to console  $\emptyset$ , screen 1. The /C and /S switches may be used with or without the /D switch.

# B. Input Required

The format of the input (Figure 3) is fixed and must be followed very closely. The first line following the WOUS00 line has the following format:

NNN XX,M

NNN is the name of the storm, up to <sup>20</sup> characters.

XX is the type of storm—HU (hurricane), TS (tropical storm), TD (tropical depression), LO (low pressure) at the current time.

M is the map background 1, 2, or 3 (BØ1, BØ2, BØ3).

The following lines will contain information about the past and present positions of the storm. The earliest position should be on the first line and the most current position should be in the last line. Format for these lines is:

nn-dd/ttZ xx,lala.lala,lololo.lolo where

nn is the number of positions that have been reported for the storm. The first line would be the first reported position, and the second line would be the second reported position and so on. Numbers 1-9 must be entered as  $\emptyset$ 1,  $\emptyset$ 2, etc.

dd/ttZ is the Zulu date and time.

xx is the type of storm—HU, TS, TD, LO at the time of dd/ttZ. If TS, TD or LO is not entered the program will plot the hurricane symbol by default.

lala.lala is the latitude in hundredths of degrees (34.10).

lololo.lolo is the longitude in hundredths of degrees (075.25).

NOTE--leading and trailing zeros must be inserted when entering latitude and longitude.

After the current position has been entered, type END on the next line. This is the end of the observed data.

On the next line after END, begin entering data on the forecast track of the storm. The earliest forecast position should be on the first line after the END. The format for the data is:

Fhh-dd/ttZ xx,lala.lala,lololo.lolo where

hh is the number of hours the forecast position is for. For example, a <sup>12</sup> would be entered for a 12 hour forecast position. The program is capable of plotting more than one forecast track. To plot multiple forecast tracks, replace the <sup>F</sup> with any other letter to identify the different storm tracks.

dd/ttZ is the valid time of the forecast.

xx is the same as above

lala.lala and lololo.lolo are the same as above.

After the last forecast position has been entered, type END on the next line and enter the product into the AFOS database.

As position updates and new forecasts are issued, the CCCWRKHUR product should be edited to include the new data for updated plots.

C. Output

The output will be directly on the GDM (not stored in the database) contained in the command line. The easiest way to obtain <sup>a</sup> hard copy of the data is to print the input product (CCCWRKHUR) and directly below that print the graphic.

D. Cautions and Restrictions

If the program runs with no detected errors the error message JOB HUR PLOT - BØX COMPLETED will flash at the originating ADM. X is the map background the data was plotted on.

If the program detects an error, the error message JOB HUR PLOT ABORTED - ERROR CONDITION -SEE DASHER- will flash at the originating ADM. This condition halts processing and causes one of the following error messages to be printed on the Dasher.

1. BAD KEY-AFREAD -- A bad key, re-enter the input product and try again.

2. ERROR FROM AFREAD -- E: the input product and try again.

3. IMPROPER FORMAT -- Latitude or longitude are not entered correctly. Correct the errors and try again.

4. ILLEGAL MAP BACKGROUND -- Map backgrounds must be either 1, 2, or 3. Correct the errors and try again.

5. ILLEGAL LAT/LON -- Probably latitude or longitude out of bounds for the map background used. Correct the errors and try again.

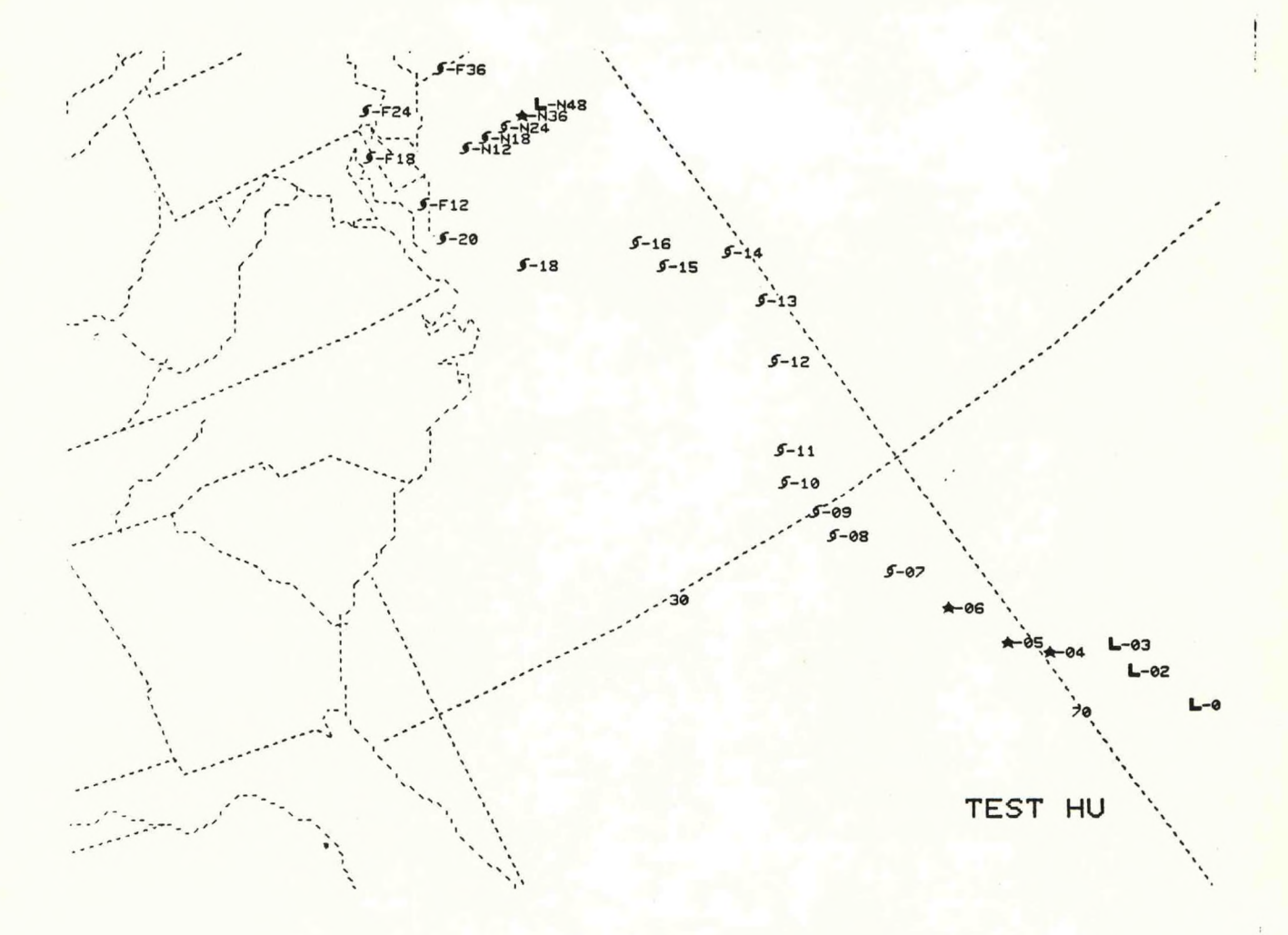

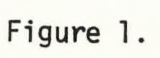

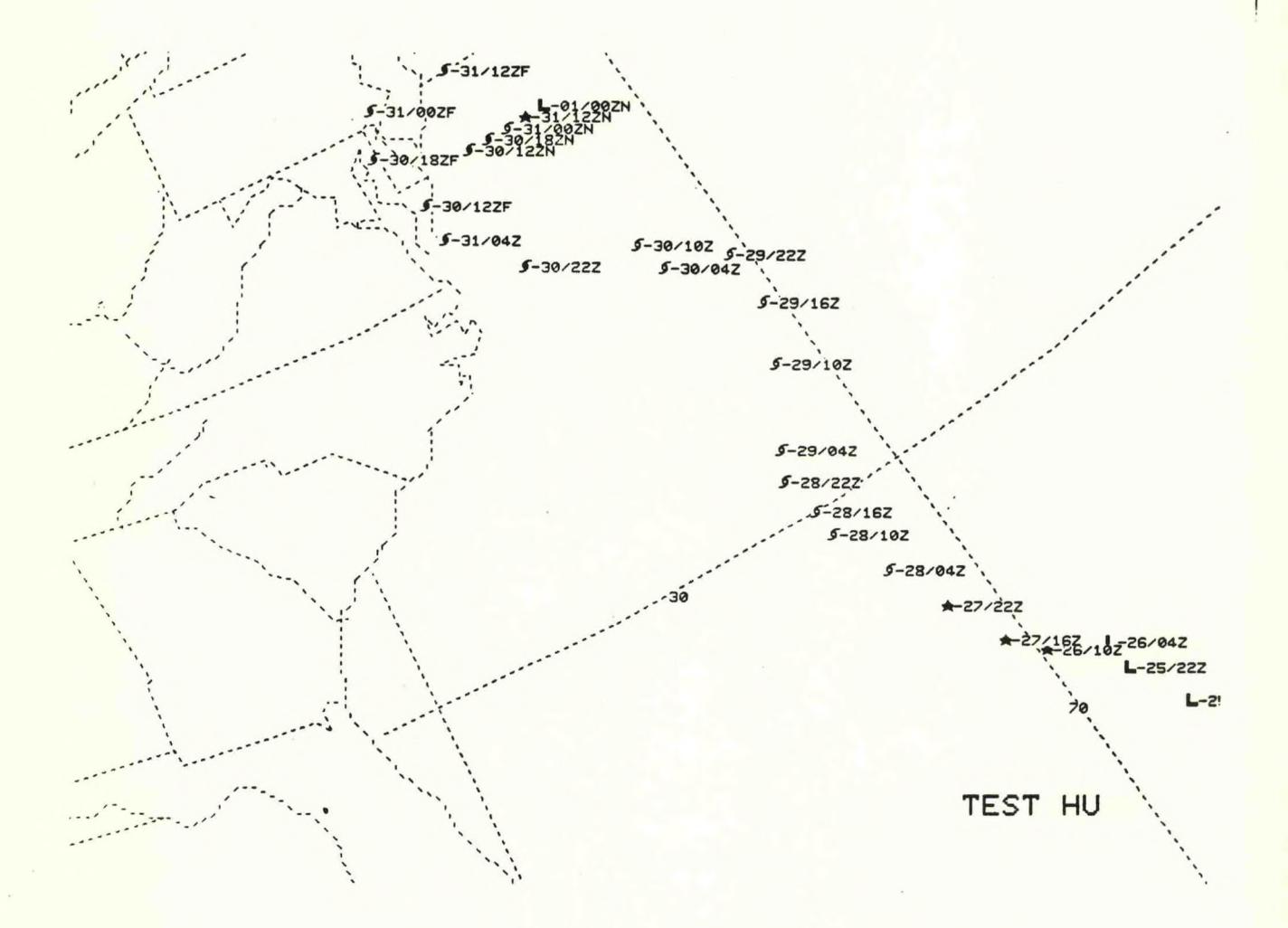

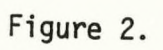

 $\boldsymbol{6}$ 

**ERHURKHUR WOUS00 KCAE 272300** TEST HU,2 01-25/162 LO,24.00,068.50 02-25/22Z LO,25.00,069.00 03-26/04Z LO,25.50,069.00 04-26/10Z TD,26.00,070.00 05-27/16Z TD,26.50,070.50 06-27/22Z TD,27.50,071.00 07-28/04Z TS,28.50,071.50 08-28/10Z TS,29.50,072.00 09-28/16Z TS,30.00,072.00 10-28/22Z TS,30.70,072.20 11-29/04Z TS,31.20,071.90 12-29/10Z TS,32.50,071.00 13-29/16Z TS,33.50,070.50 14-29/22Z TS,34.50,070.50 15-30/04Z TS,34.90,071.80 16-30/10Z TS,35.50,072.00 17-30/16Z HU,36.20,074.30 18- 30/22Z HU,36.20,074.30 20-31/04Z HU,37.30,075.50 END F12-30/12Z FC,38.00,075.50 F18-30/18Z FC,39.20,076.00 F24-31/00Z FC,40.00,075.50 F36-31/12Z FC,40.00,073.50 F48-01/00Z FC.40.50,072.50 N12-30/12Z HU,38.50,074.00 N18-30/18Z HU,38.50,073.50 N24-31/00Z TS,38.50,073.00 N36-31/12Z TD,38.50,072.50 N48-01/00Z LO,38.50,072.00 END

**Figure 3.**

### III. E. COMPLETE PROGRAM LISTING

DP3:HUR.FR

```
08/31/84 21:25
```

```
с
С
  PROGRAM TO PLOT TROPICAL STORM POSITIONS PAST--PRESENT--FORECAST
С
  RLDR HUR AFREAD CFLTCVT PLTA ERG1.LB AG.LB TOP.LB BG.LB UTIL.LB FORT.LB
С
С
  AFOSE.LB
С
       INTEGER XX, YY
       DIMENSION NAME(30), ISCR(20), IOUT(40)
       COMMON/CDL/KEY(10)
       COMMON/QARDQ/IOUTU(80), I, IBFU(257), KREC(20)
       DATA KEY/"WRKHUR"/
  READ COMMAND LINE--SET VARIABLES--OPEN CHANNEL TO GDM
C
       CALL PLTA (ICN, ISC, IDATE)
       NAM = BIEND = 0LA = 14L0 = 20IST = 12IUD = 6CALL GCHN (IC, IER)
       CALL OPENN (IC. "$GDM", 0, IER)
\GammaFIND CCC PART OF KEY--OPEN KEY--READ IST LINE--PACK NAME--GET MAP BKGND.
С
\GammaCALL KFILL (KEY, IER)
       CALL AFREAD (1, KEY, $901)
       CALL AFREAD (2, IOUT, $903, $902)
       DO 10 J=1,30
       IF(IOUTU(J).EQ.000054K) GOTO 15
  18CONTINUE
       MAP=CFLTCVT (J+1,1)
  15IOUTU(J)=000040K
       NO = J / 2NO1 = NO*2IF(NO1.EQ.J) GOTO 20
       IOUTU(J+1)=000000K
       J = J + 1CALL PACK (IOUTU, J, NAME)
 20
       ISCR(1)=22KISCR(3)=21KISCR(4) = 55KJ=J/2C
C READ STORM POSITIONS--CONVERT LAT/LON TO PIXELS--SET STORM TYPE
C
       CALL AFREAD (2, IOUT, $903, $902)
  30
       IF(IOUTU(1).EQ.000105K.AND.IOUTU(2).EQ.000116K) GOTO 70
                                                      : LATY=CFLTCVT(LA,5)
                                                      :LON
       X=CFLTCVT(LO,6)
       IF(X.EQ.999999..OR.Y.EQ.999999.) GOTO 903
       CALL CART (Y, X, MAP, XX, YY, IER)
       IF(IER.EQ.2) GOTO 904
       IF(IER.EQ.3.OR.IER.EQ.4) GOTO 905
                                                      : HU
       ISCR(2) = 121IF(IOUTU(IST).EQ.000104K) ISCR(2)=007
                                                      :TD
```

```
IF(IOUTU(IST).EQ.000123K) ISCR(2)=120
                                                        : TSIF(IOUTU(IST).EQ.000117K) ISCR(2)=91
                                                        :LOIF(IDATE.EQ.1) GOTO 40
                                            :PLOT DATE/TIME
         ISCR(5) = IOUTU(1)ISCR(6) = IOUTU(2)IF(IENT.EQ.1) ISCR(7) = IOUTU(3)GOTO 65
   48
        IZ=3IF(IENT.EQ/I) IZ=4DO 45 K0=1.6
        ISCR(4+K8) = IOUTU(IZ+K8)45
        CONTINUE
        IF(IENT.EQ.1) ISCR(11)=IOUTU(1)IF(IEND.EQ.0) IWD=10
        IF(IEND.EQ.1) IDW=11
C
   PLOT SYMBOL AND LINE NO/DATE AT DESIRED MAP LOCATION--PLOT NAME ON 1ST PASS
С
C
  65
        CALL EFSTXT (ISCR, IC, XX, YY, 0, 0, 0, ICN, ISC, 1, IWD)
        IF(NAM.NE.0) GOTO 30
        ITX=XX-200
        ITY=YY-100
        CALL EFSTXT (NAME, IC, ITX, ITY, 3, 0, 0, ICN, ISC, 1, J)
        NAM=1GOTO 30
  70
        IEND = IEND + 1LA = LA + 1LD = L0 + 1IST = IST + 1IWD = IWD + 1IF(IEND.EQ.2) GOTO (81,82,83), MAP
        GOTO 30
С
   NOTIFY ADM OF PLOT AND MAP BACKGROUND TYPE
С
C
  81
        CALL FORK ("HUR PLOT-B01", IER)
        GOTO 84
  82
        CALL FORK ("HUR PLOT-B02", IER)
        GOTO 84
  83
        CALL FORK ("HUR PLOT-B03", IER)
  84
        CALL KLOSE (IC, IER)
        STOP
С
С
  BELOW ERROR MESSAGES HALT THE PROGRAM
C
901
       CALL SPCHR (" *** BAD KEY - AFREAD ***(15)", IER)
       GOTO 910
 902
       CALL SPCHR (" *** ERROR FROM AFREAD *** (15)", IER)
       GOTO 910
 903
       CALL SPCHR (" *** IMPROPER FORMAT ***(15)", IER)
       GOTO 910
904
       CALL SPCHR (" *** ILLEGAL MAP BACKGROUND ****<15>", IER)
       GOTO 910
       CALL SPCHR (" *** ILLEGAL LAT/LON ***(15)", IER)
905
       CALL FORKE (" HUR PLOT"," -SEE DASHER-", IER)
910
       STOP
       END
```

```
9
```
#### DP3:PLTA.FR

```
SUBROUTINE PLTA (ICN, ISC, IDATE)
С
С
   READ COMMAND LINE-IF NO SWITCHES- DEFALT TO ICN=0 -- ISC=1 -- IDATE=0
C
       DIMENSION 'IDA(20), IDB(20), ISW(2), ISW1(2)
       COMMON/QARDQ/IOUTU(80)
       ICN = 0ISC = 1IDATE=0
       CALL FCOM(II, IER)
       CALL COMCM (II, IDA, N, ISW, IER)
       IF(ISWSET(ISW,"D")) IDATE=1
       CALL COMCM (II, IDA, N, ISW, IER)
       CALL COMCM (II, IDB, N, ISW1, IER)
       IF(ISWSET(ISW,"C").OR.ISWSET(ISW1,"C")) GOTO 15
       GOTO 30
  15
       CALL UNPACK (IDA, 1, IOUTU)
       IF(ISWSET(ISW,"S")) GOTO 20
       ICN=CFLTCVT(1,1)
       CALL UNPACK (IDB, 1, IOUTU)
       ISC=CFLTCVT(1,1)
       GOTO 30
       ISC=CFLTCVT(1,1)
  20
       CALL PACK (IDB, 1, IOUTU)
       ICN=CFLTCVT(1,1)
       RETURN
  30
       END
```
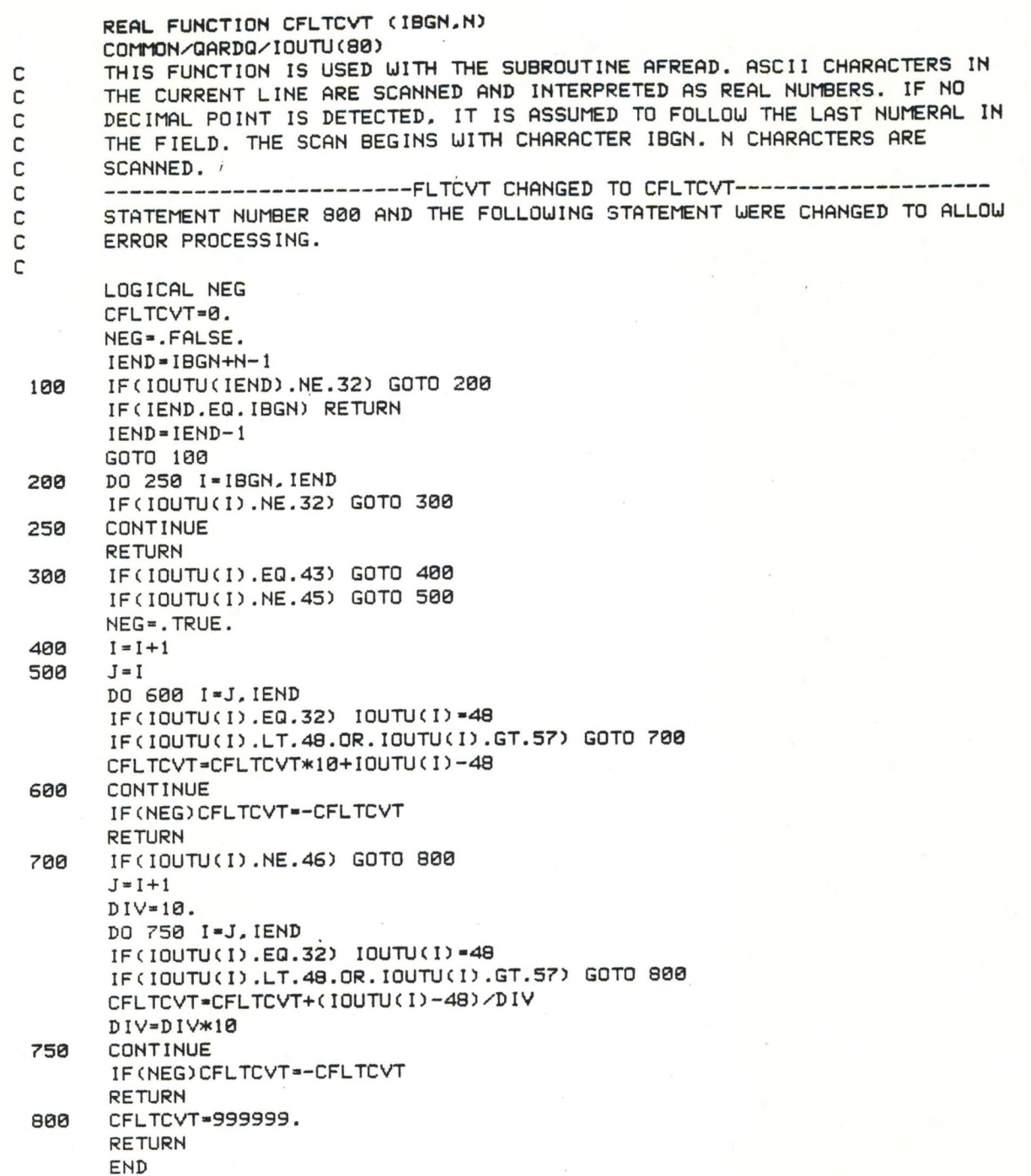

# AFOS HURRICANE PLOTTER

## PART A: PROGRAM INFORMATION AND INSTALLATION PROCEDURE

PROGRAM NAME: HUR.SV AAL ID:

REVISION NO.: 01.00

PURPOSE: Plots the past, present and forecast positions of tropical storms on a GDM.

#### PROGRAM INFORMATION

Development Programmer: Maintenance Programmer:<br>C. Little C. Little C. Little Location: WSFO Columbia, SC Phone: FTS 677-5501 Language: FORTRAN IV 5.20 Save File Creation Dates: Original Release/REV 01.00 - 5/24/84 Second Release/REV Running Time: 20 to 30 Seconds

Disk Space: Program Files - 26 RDOS Blocks Data Files - 0 RDOS Blocks

#### PR<sub>(</sub>

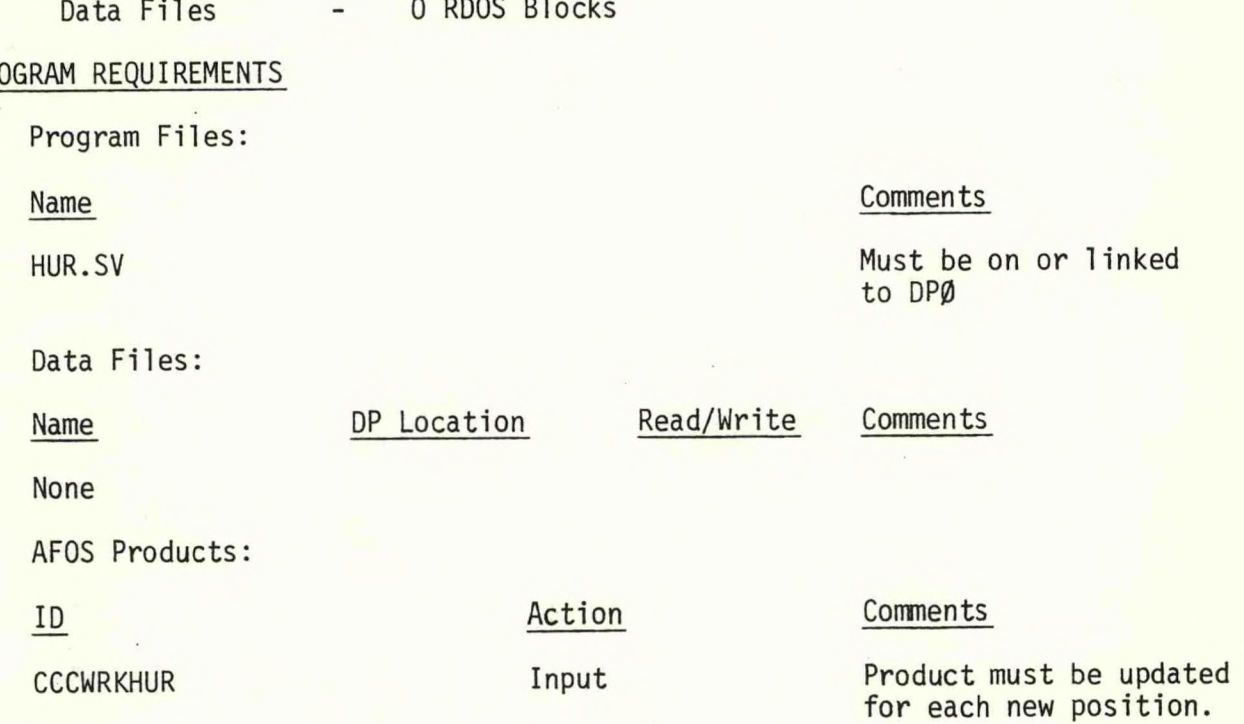

LOAD LINE

RLDR HUR AFREAD FLTCVT PLTA EGR1.LB AF.LB TOP.LB BG.LB UTIL.LB AFOSE.LB

# PROGRAM INSTALLATION

- <sup>1</sup> Place Program on or Link to DP0.
- <sup>2</sup> Add the AFOS Key CCCWRKHUR to your Database or Wish List.

## AFOS HURRICANE PLOTTER

# PART B: PROGRAM EXECUTION AND ERROR CONDITIONS

#### PROGRAM NAME: HUR.SV AAL ID:

REVISION NO.: 01.00

#### PROGRAM EXECUTION

- 1. Complete the AFOS product CCCWRKHUR (see ERCP No. 20, Part III B. for format) and store to database. Display the map background specified in CCCWRKHUR on the GDM where the data will be plotted. With no switches used, the program will plot the positions using the line number in CCCWRKHUR and default to console Ø, screen 1. The /D switch will plot the date and time.
- 2. To change consoles and/or screens, the switches N/C M/S are used--N and <sup>M</sup> are the console and screen numbers. "JOB HUR PLOT BOX COMPLETED" will alarm after completion with no errors. The X denotes the map background used.
- 3. The data is displayed on the GDM indicated in the command line and no file or AFOS product is created. If <sup>a</sup> record is desired, you will need to print <sup>a</sup> copy or save the CCCWRKHUR.

#### ERROR CONDITIONS

#### ADM MESSAGES MEANING

- 1**.** JOB HUR PLOT BOX COMPLETED
- 2. JOB HUR PLOT ABORTED ERROR CONDITION -SEE DASHER-

#### DASHER MESSAGES MEANING

- 
- 
- 
- 
- 

Program ran with no errors Box is the map background <sup>X</sup> is 1, <sup>2</sup> or 3.

Program encountered an error and halted.

1. BAD KEY - AFREAD A bad key, reenter the product and try again.

2. ERROR FROM AFREAD Edit the product and try again.

3. IMPROPER FORMAT Latitude or longitude are not entered correctly.

4. ILLEGAL MAP BACKGROUND Map Backgrounds must be 1, 2 or 3.

5. ILLEGAL LAT/LON Latitude or Longitude out of bounds.

Eastern Region Computer Programs and Problems (Continued)

<sup>19</sup> Verification of Asynchronous Transmissions. Lawrence Cedrone, March 1984

# **NOAA SCIENTIFIC AND TECHNICAL PUBLICATIONS**

*The National Oceanic and Atmospheric Administration* was established as part of the Department of Commerce on October 3, 1970. The mission responsibilities of NOAA are to assess the socioecoaomic impact of namral and technological changes in the environment and to monitor and predict the state of the solid Earth, the oceans and their living resources, the atmosphere, and the space environment of the Earth.

The major components of NOAA regularly produce various types of scientific and technical information in the following kinds of publications:

PROFESSIONAL PAPERS — Important definitive research results, major techniques, and special investigations.

CONTRACT AND GRANT REPORTS — Reports prepared by contractors or grantees under NOAA sponsorship.

ATLAS — Presentation of analyzed data generall y in the form of maps showing distribution of rainfall , chemical and physical conditions of oceans and atmospfiere, distribution of fishes and marine mam mals, ionospheric conditions, etc.

TECHNICAL SERVICE PUBLICATIONS — Reports containing data, observations, instructions, etc. A partial listing includes data serials; prediction and outlook periodicals; technical manuals, training papers, planning reports, and information serials; and miscellaneous technical publications.

 $\bullet$ 

TECHNICAL REPORTS — Journal quality with extensive details, mathematical developments, or data listings.

TECHNICAL MEMORANDUMS — Reports of preliminary, partial, or negative research or technology results, interim instructions, and the like.

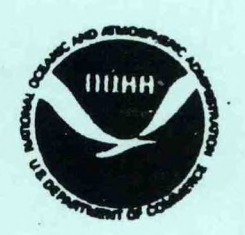

*Information on availability of NOAA publications can bo obtained from:*

ENVIRONMENTAL SCIENCE INFORMATION CENTER (D822) ENVIRONMENTAL DATA AND INFORMATION SERVICE NATIONAL OCEANIC AND ATMOSPHERIC ADMINISTRATION U.S. DEPARTMENT OF COMMERCE

> 6009 Executive Boulevard Rockville, MD 20852